# 【電気の使用申込みに関するよくあるご質問・お問い合わせ】

- <インターネット電気工事申込システムのご利用にあたって>・・・・・・・・・・・・・P1
- Q1 :インターネット電気工事申込みは,申込み可能時間等,制限がありますか。
- Q2 :低圧の電気工事ならすべてインターネットで申込みが可能ですか。
- Q3 :会員情報を変更した場合,北陸電力への連絡は必要ですか。
- Q4 : 利用者ID·パスワードを忘れた場合はどうすればよいですか。
- Q5 :パスワードの入力誤りが続きログインできなくなりました。どうすればよいですか。
- Q6 : ブラウザボタンの「戻る」「進む」「閉じる (×)」 ボタンは使用できませんか。
- Q7 :インターネット電気工事申込システムの申込入力画面を開いた状態で離席し,再度項目入 力を行ない次画面に展開しようとしたら「セッションタイムアウト」のメッセージが表示 されたが,どうすればよいのか。
- Q8 : IDとパスワードの他に1DAYパスワードは何故必要なのでしょうか。
- Q9 :インターネット電気工事申込システムはパソコンでしか使用できないのですか。
- Q10:インターネット電気工事申込システムを退会する場合はどうすればよいのですか。

<インターネット電気工事申込システムの操作方法について>・・・・・・・・・・・・・P4

- Q1 :温水器(エコキュート)の型式の入力は必須ですか。
- Q2 :申込みに必要な書類は,どのように提出するのですか。
- Q3 :送信可能な1つのファイルの最大容量はどれだけですか。
- Q4 :ファイルは一度でいくつまで送信できますか。
- Q5 :10ファイルを超える場合はどうすればよいですか。
- Q6 :添付できるファイルの種類に制限はありますか。
- Q7 :工事の状況を確認する方法を教えてください。
- Q8 :新規申込み完了後,申込内容を訂正したい場合の連絡方法を教えてください。
- Q9 :過去の申込みデータを利用して新たな申込みを行なうことは可能ですか。
- Q10:過去の申込一覧のデータ保存期間を教えてください。
- Q11:契約種別名だけではメニュー内容がわからないので,新規申込み時にどの契約種別を選択 してよいかわからない。
- Q12:お客さま番号は必ず入力しないといけませんか。
- Q13:新規申込みを行なう場合,「送電希望日」の設定に制約はあるのですか。
- Q14:契約者名義が長すぎて入らない場合はどうしたらよいのですか。
- Q15:入力した内容を全角もしくは半角に変換したい。
- Q16:インターネット電気工事申込システムで新規申込み時に補足事項がある場合はどのように 連絡すればよいのですか。
- Q17:負荷設備はどのように入力したらよいのですか。
- Q18:電気使用申込書の印刷はどのようにしたらよいのですか。
- Q19:契約に関する重要事項説明は省くことはできないのですか。

Q20:希望日変更に伴い,受点工事予定日および引込線工事希望日が変更となる場合は,どのよ うに申込みすればよいのですか。

Q21:臨時工事費の支払方法について,申込みごとに支払方法を選択することは可能ですか。

<電気使用申込みに関する事項について>・・・・・・・・・・・・・・・・・・・・・P11

- Q1 :電気の使用申込みに関する各種相談事項について,どこへ問合せをしたらよいのですか。
- Q2 :「内線図面」および「計量装置の誤配線防止確認票」はどこに提出すればよいのですか。
- Q3 :引込工事施工者と連絡を取りたい場合はどこに確認すればよいのですか。
- Q4 :公衆街路灯の新設,容量変更申込みおよび臨時契約の電柱引き下げの場合で,北陸電力の 電柱を使用する場合,「電柱使用申請兼承諾書」はいつ,どこに提出すればよいのですか。
- Q5 :臨時工事費はどのように支払えばよいのですか。
- Q6 :臨時工事費をクレジット決済にしたいときはどうすればよいのですか。
- Q7 :インターネットでしか申込みできないのですか。
- Q8 :エコキュートからエコキュートへ取替するとき申込みは必要ですか。
- Q9 :北陸電力以外の小売電気事業者と契約しているお客さまが,くつろぎナイト12に加入し たい場合はどうすればよいのですか。
- Q10:北陸電力以外の小売電気事業者と契約しているお客さまの申込みはどのようにすればよい のですか。
- Q11:送停電希望日が変更となる場合はどこへ申込みすればよいのですか。
- Q12:契約受付センターとネットワークサービスセンターから案内されるお客さま番号が異なる 場合があるのはなぜですか。
- Q13:契約受付センターとネットワークサービスセンターから案内されるお客さま番号の主な使 用用途を教えてください。

## <インターネット電気工事申込システムのご利用にあたって>

Q1 :インターネット電気工事申込みは,申込み可能時間等,制限がありますか。

A1 :24時間お申込み可能です。 ただし,システムメンテナンスの都合等により,ご利用いただけない場合があります。

Q2 :低圧の電気工事ならすべてインターネットで申込みが可能ですか。

A2 :インターネット電気工事申込システムは,高圧・低圧間の契約種別変更の場合を除いて低 圧の電気使用申込みが可能です。ただし、契約種別·申込種別によってはシステム上にて 受付処理ができない申込みがあるため,連絡・メモ機能にて受付完了のご案内をさせてい ただく場合がございます。

Q3 :会員情報を変更した場合,北陸電力への連絡は必要ですか。

A3 :パスワードを含め,電気工事施工者さまにて変更が可能なシステムとなっておりますので, 契約受付センターへのご連絡は必要ございません。

ただし,メールアドレスを変更される場合は,契約受付センターまでご連絡をお願いいた します。

<メールアドレス変更の際,お申し出いただく項目>

電気工事店名・ご利用者さま名・利用者ID・変更前のメールアドレス・変更後のメール アドレス・連絡先電話番号

※変更可能な会員情報の詳細につきましては,利用マニュアルをご覧ください。

Q4 :利用者ID・パスワードを忘れた場合はどうすればよいですか。

A4 :利用者IDまたはパスワードをお忘れの場合は,ログイン画面の「利用者ID照会」また は「パスワード再発行」からお手続きいただくか, 契約受付センターまでご連絡いただく ようお願いいたします(契約受付センターにご連絡いただく場合は営業時間中のみ対応が 可能です)。以下のとおり,メールにてご案内いたします。

■利用者ⅠDについては, 登録済みの利用者ⅠDをお知らせいたします。

■パスワードについては,初期化パスワードをメールにてお知らせいたしますので,パス ワード変更画面にて新たに英数字混在8桁~16桁のパスワードを設定してください。

Q5 :パスワードの入力誤りが続きログインできなくなりました。どうすればよいですか。

A5 :5回連続してパスワードの認証に失敗した場合, 当日中はログインできなくなります※。 ※翌日の0時を過ぎますとログインできるようになります。 パスワードが分からなくなった場合は,ログイン画面の「パスワード再発行」からお手続 きいただくか,契約受付センターまでご連絡いただければパスワードを再発行することが 可能です(契約受付センターにご連絡いただく場合は営業時間中のみ対応が可能です)。 5回連続してパスワード認証に失敗した場合でも,パスワードを再発行いたしますとログ インが可能になります。

☆注意事項

パスワードの大文字「ABCD・・・」,小文字「abcd・・・」は区別されますのでご注 意願います。

Q6 : ブラウザボタンの「戻る」「進む」「閉じる (×)」 ボタンは使用できませんか。

A6 :正常に処理が行なわれないため,ご使用しないでください。

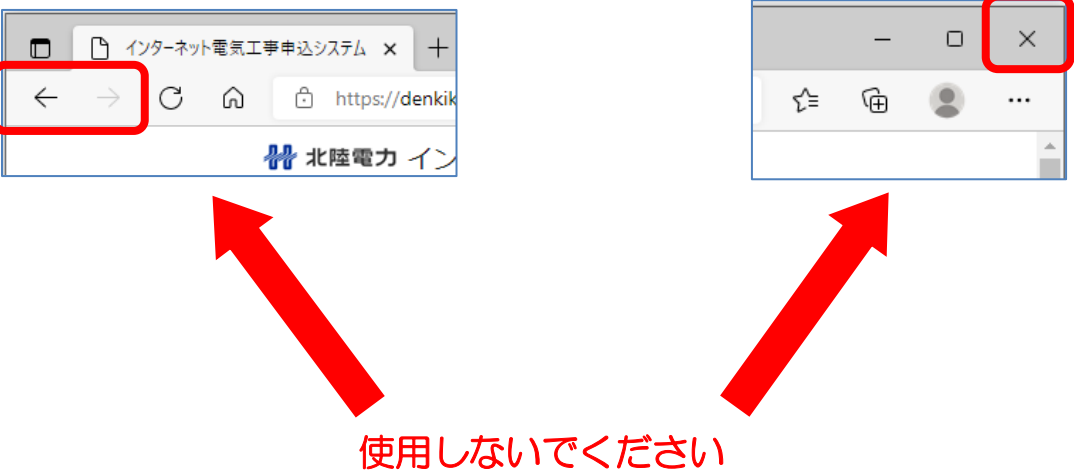

「戻る」「谁む」ボタンでシステムエラーとなってしまった場合は、再度ログインしてくだ さい。

「閉じる(×)」ボタンを押してシステムを閉じてしまった場合は,システムを閉じてしま った時と同一端末(同一パソコン・タブレット)および同一ブラウザ(Edge など)で あれば,再ログインが可能です。なお,上記条件に該当しない場合は,再ログインが可能 となるまで(60分間)お待ちいただくか,契約受付センターまでご連絡いただくようお 願いいたします。

- Q7 :インターネット電気工事申込システムの申込入力画面を開いた状態で離席し,再度項目入 力を行ない次画面に展開しようとしたら「セッションタイムアウト」のメッセージが表示 されたが,どうすればよいのか。
- A7 :インターネット電気工事申込システムの申込入力画面を開いた状態で何も操作を行なわず に60分以上経過した場合は,インターネット電気工事申込システムとの接続が一旦遮断 されます。

この場合は,画面に表示されている「セッションタイムアウト」の文字の右上にある「閉 じる(×)」ボタンを押してインターネット電気工事申込システムを閉じてください。 先にインターネット電気工事申込システムの申込入力画面で登録した内容が失われていま すので,お手数ですが,申込入力画面で最初からの登録をお願いします。 ※離席等される前に「一時保存」していただきますと一時保存データとして保存されます。

Q8 :IDとパスワードの他に1DAYパスワードは何故必要なのでしょうか。

A8 :IDとパスワードにより一定程度のセキュリティは確保できますが,当システムでは膨大 な個人情報を取扱っていることから,個人情報の漏洩防止に万全を期すために1DAYパ スワードの発行によりセキュリティの強化を図っているものです。ご理解いただきますよ うお願いいたします。

Q9 :インターネット電気工事申込システムはパソコンでしか使用できないのですか。

A9 :パソコンだけでなく,タブレットやスマートフォンでもご利用いただくことが可能です。 推奨環境につきましては,当社HP(「電気工事店さまへのご案内」ページ)をご確認く ださい。 なお,ご利用の端末でインターネット電気工事申込システムが利用できなかった場合は, 契約受付センターまでご連絡ください。

Q10:インターネット電気工事申込システムを退会する場合はどうすればよいのですか。

A10:インターネット電気工事申込システムの「利用者情報変更・退会」よりご本人さまにて手 続きをお願いします。なお,退職された担当者さまの退会手続きにつきましては,契約受 付センター(石川)または契約受付センター(福井)へご連絡ください。 ※代表者さまが退会手続きを行いますと,各担当者さまの退会手続きも自動的に処理され ますのでご注意ください。

#### <インターネット電気工事申込システムの操作方法について>

Q1 :温水器(エコキュート)の型式の入力は必須ですか。

A1 :型式を入力しない場合でも,お申込み登録は可能ですが,その場合でも竣工時までに機器 型式・容量等を申し出いただきますようお願いします。 また,申込時にエコキュートの型式が未定の場合は,その旨を「伝言・補足事項」登録欄 へ入力ください。

Q2 :申込みに必要な書類は,どのように提出するのですか。

A2 :必要な書類のご提出は,インターネット電気工事申込システムで電気使用申込みを新規登 録いただく際に,「添付ファイル」タブを選択していただくことで電子ファイルによる提 出が可能となります。

Q3 :送信可能な1つのファイルの最大容量はどれだけですか。

A3 :10MBです。

なお,送信可能な添付ファイル容量は,1申込みあたり合計30MBまでとなります。

- Q4 :ファイルは一度でいくつまで送信できますか。
- A4 : 最大10ファイルまで送信することができます。
- Q5 : 10ファイルを超える場合はどうすればよいですか。
- A5 :10ファイルを超える場合は,以下の方法により電子ファイルで送信することができます。
	- ■インターネット電気工事申込システムのトップメニュー画面の「連絡•メモ」から添付 したい申込件名を選択していただき,「連絡・メモ」タブの添付ファイル欄に電子ファ イルを登録していただくことで提出が可能となります。 なお,登録いただけるファイル数は最大10ファイルまでとなります。

Q6 :添付できるファイルの種類に制限はありますか。

A6 :添付可能なファイル拡張子は「.gif .pdf .jpeg .jpg」です。画像データのみ添付が可 能です。

Q7 :工事の状況を確認する方法を教えてください。

A7 :工事関連のお問い合わせ等に便利なことから,託送新増設申込システムのトップメニュー 画面の「工程情報照会」よりご確認ください。 (インターネット電気工事申込システムのトップメニュー画面の「工程情報照会」でも工 事の状況を確認することは可能です。)

Q8 :新規申込み完了後,申込内容を訂正したい場合の連絡方法を教えてください。

A8 :申込内容を訂正したい場合は,以下の手順で訂正申込を行なうことができます。

<訂正申込みの手順>

- 1.インターネット電気工事申込システムのトップメニュー画面の「申込訂正」から, 申込訂正したい申込件名の工程連絡状態が「受付完了済」となっていることを確認 してください。
- 2.当該申込件名を選択して,申込内容照会画面の「申込訂正」ボタンを押してくださ い。
- 3.申込入力画面が表示されますので,申込訂正したい項目の内容を変更していただき, あらためて申込み登録してください。
	- ※上記1.で工程連絡状態が「受付完了済」以外の場合は,お手数ですが,「受付 完了済」となるまでお待ちいただいたのち,訂正申込みを行なってください。 (緊急を要する場合は,契約受付センター(石川)または契約受付センター(福 井)までご連絡ください。)
	- ※送停電希望日を変更される場合は,トップメニュー画面の「希望日変更」より お申込みください。

Q9 :過去の申込みデータを利用して新たな申込みを行なうことは可能ですか。

A9 :過去の申込みデータを利用した新規申込みは可能です。

<複写機能を利用した新規申込み手順>

- 1.インターネット電気工事申込システムのトップメニュー画面の「新規申込」を選択 してください。
- 2. 契約種別・申込種別を選択し,「入力開始」ボタンを押してください。
- 3. 申込入力画面の「複写入力」ボタンを押してください。
- 4.複写元選択画面で「申込一覧」または「過去の申込一覧」のいずれかを選択してく ださい。
- 5.「申込一覧」または「過去の申込一覧」画面で複写したい申込件名を選択してくだ さい。
- 6.申込内容照会画面の「複写」ボタンを押してください。
- 7.新規申込みの申込入力画面に複写元の申込データが表示されますので,必要に応じ て修正・加除をしていただき,申込み登録を行なってください。
	- ※1 契約種別および申込種別が同じ場合は,全ての申込データが複写されます。
	- ※2 契約種別および申込種別のいずれかが異なる場合は,共通項目タブおよび 託送項目タブの申込データが複写されます。

Q10:過去の申込一覧のデータ保存期間を教えてください。

- A10:送停電日から13ヶ月間データを保存しています。 ※送停電日から 3 ヶ月経過するまで連絡メモの閲覧,添付ファイルのダウンロードが可能 です。
- Q11:契約種別名だけではメニュー内容がわからないので, 新規申込み時にどの契約種別を選択 してよいかわからない。
- A11:契約種別を選択されますと,選択された契約種別のメニュー内容を画面上に表示します。 また, 契約種別の概要を記載した一覧表を「利用マニュアル」に掲載しておりますので, 契約種別選択の参考資料としてご利用ください。ご不明な点は契約受付センター(石川) または契約受付センター(福井)までお問い合わせください。

Q12:お客さま番号は必ず入力しないといけませんか。

- A12:<新たに電気のご契約を行なう申込み(新設)の場合>
	- ・入力不要です。
	- <すでに電気をお使いの場所の申込み(増設・減設など)の場合>
		- ・お客さま番号がわかる場合のみ入力をお願いします。不明の場合は,入力していただ かなくても結構です。
	- <すでに電気をお使いの場所の申込み(契約種別変更)の場合>
		- ・現在ご契約いただいている契約種別のお客さま番号の入力をお願いします。(変更後 の契約種別のお客さま番号の入力は不要です。)

Q13:新規申込みを行なう場合,「送電希望日」の設定に制約はあるのですか。

A13:インターネット電気工事申込システムの申込入力画面に表示されている所要日数を確保し てお申込みください。

所要日数は,お申込日の翌営業日から数えて日数を確保いただくようお願いいたします。

<所要日数>

- •外線工事が不要な場合 :7営業日
- ・外線工事で建柱工事が不要な場合:50日(約1.5ヶ月)
- ・外線工事で建柱工事がある場合 :75日(約2.5ヶ月)

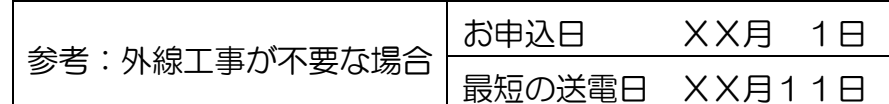

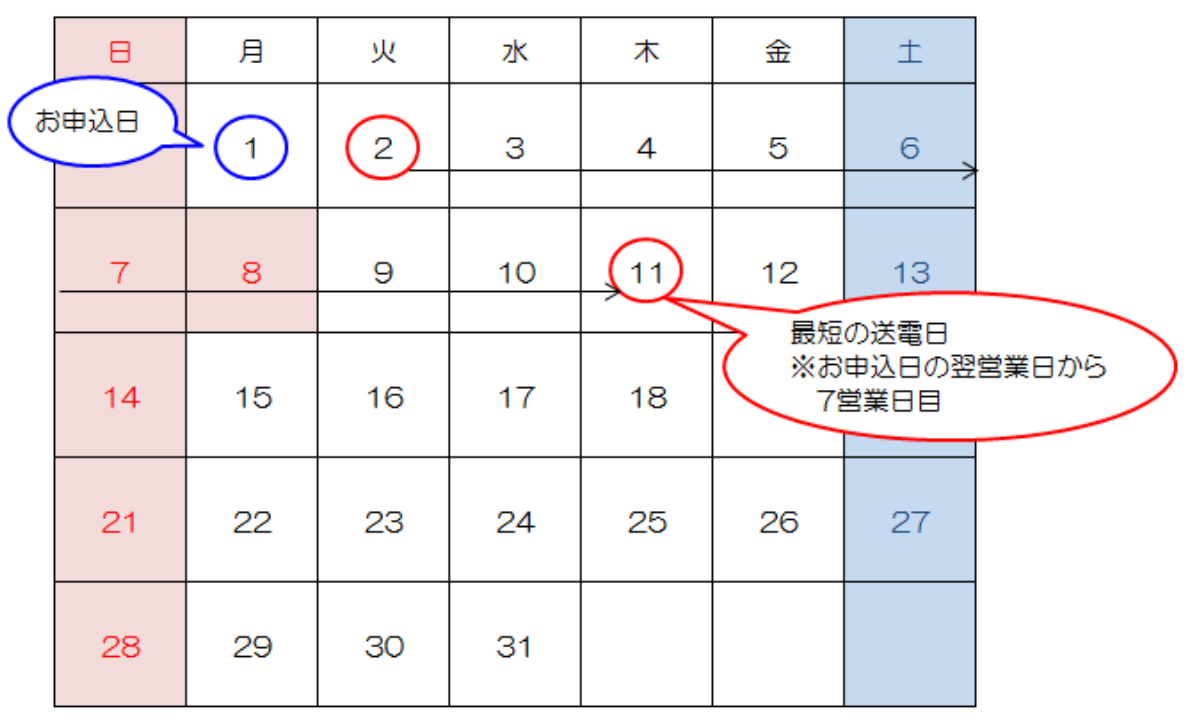

(例) XX月

※営業日とは,土曜・日曜・祝日および12/29~1/3を除いた日のことです。

Q14:契約者名義が長すぎて入らない場合はどうしたらよいのですか。

A14:契約名義に登録できる文字数は,フリガナは半角文字で15文字,名義は全角文字で15 文字までです。15文字以内に収まるよう登録をお願いいたします。 なお,フリガナを全角文字で入力した場合,他の項目にカーソルを移動した際に自動で半 角文字に切り替わります。

※フリガナは「ッ」や「ャ」等の捨て仮名は入力することができません。

また, JIS 第2水準漢字までしか入力することができません。

Q15:入力した内容を全角もしくは半角に変換したい。

A15:パソコン上部にあるファンクションキーを使用することで変換できます。 「ほくでん」という文字列を全角のカタカナに変換するには、ひらがな入力モードで「ほ くでん」と入力した後に「F7」を押します。「F7」を押すと「ほくでん」から「ホクデン」 へ変換されます。 また,半角カタカナに変換するときは,ひらがな入力モードで「ほくでん」と入力した後 に「F8」を押します。 「F8」を押すと「ほくでん」から「ホクデン」に変換されます。 ※契約名義のフリガナを登録する際,全角カタカナで入力すると自動で半角カタカナに切 り替わります。

Q16:インターネット電気工事申込システムで新規申込み時に補足事項がある場合はどのように 連絡すればよいのですか。

A16:インターネット電気工事申込システムで新規申込登録を行なう際,「共通項目」タブの「伝 言・補足事項」登録欄に補足事項等を入力してください。 新規申込登録後は,連絡・メモ機能にて補足事項等をご連絡いただくことも可能です。

Q17:負荷設備はどのように入力したらよいのですか。

- A17:インターネット電気工事申込システムの申込入力画面にある負荷設備タブの契約負荷設備 情報登録欄の機器名等の項目入力時に選択可能な名称が表示されますので,その中から設 置される負荷設備に該当するものを選択してください。 なお,機器名に表示される項目に付記されている数字の分類は以下のとおりとなります。
	- ■102~112まで:雷灯の照明機器の分類
	- ■201~452まで:電灯契約でご使用いただける小型機器の分類
	- ■701~706まで:動力契約でご使用いただける電動誘導機の分類 (電動誘導機単体でご使用される場合に選択)
	- ■801~833まで:動力契約でご使用いただける機械器具の分類

(803~814および819,820は電灯契約の場合も 選択可能)

※ご不明な場合は、「共通項目」タブの「伝言・補足事項」登録欄へ機器名・型式・容量 等を入力ください。

Q18:電気使用申込書の印刷はどのようにしたらよいのですか。

【「ファイル」タブを選択】

- A18:契約受付センターでお申込受付が完了しましたら電気工事施工者さまに「インターネット 電気工事申込システム電気使用申込受付完了のご案内」のメールをお送りいたしますので, メールが届きましたら以下の手順により「電気使用申込書」を印刷いただけます。 <電気使用申込書の印刷手順>
	- 1.インターネット電気工事申込システムのトップメニュー画面の「申込訂正」から申 込一覧を表示し、電気使用申込書を印刷したい申込件名を選択して「申込内容照会」 ボタンを押してください。
	- 2.申込内容照会画面が表示されますので,画面下にある「電気使用申込書を印刷する」 ボタンを押してください。
	- 3. 電気使用申込書の様式が画面に表示されますので、ブラウザの「ファイル」タブか ら「印刷」を選択して電気使用申込書を印刷してください。

【「印刷」を選択】

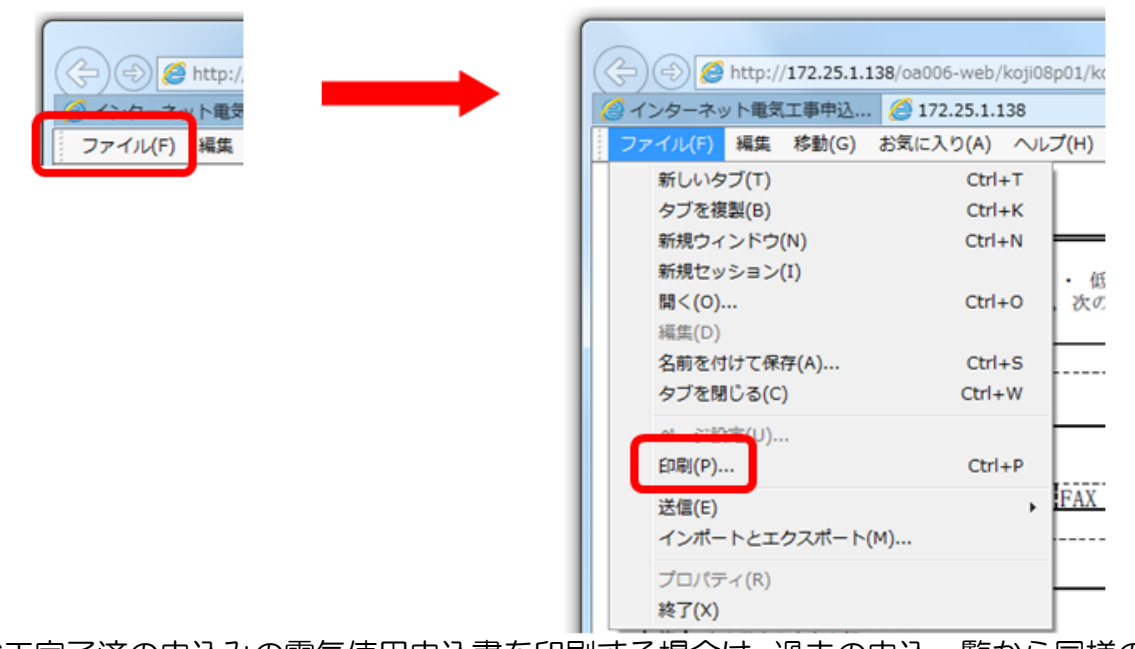

竣工完了済の申込みの電気使用申込書を印刷する場合は,過去の申込一覧から同様の手順 で印刷が可能です。

Q19:契約に関する重要事項説明は省くことはできないのですか。

A19:個別のお申込みごとにお客さまの代理として契約締結前交付書面の内容をご確認いただく 必要があるため,省略することはできません。ご理解いただきますようお願いいたします。 ※経済産業省が定める「電力の小売営業に関する指針」により,需要家の利益の保護や電 気事業の健全な発達を図る上で望ましい行為や,電気事業法上問題となる行為が示され ています。

Q20:希望日変更に伴い,受点工事予定日および引込線工事希望日が変更となる場合は,どのよ うに申込みすればよいのですか。

A20:トップメニュー画面の「希望日変更」にて「受点工事予定日」および「引込線工事希望日」 を入力することが可能ですのでご活用ください。上記の他に変更点がある場合は,連絡メ モ機能にてお知らせください。

Q21:臨時工事費の支払方法について,申込みごとに支払方法を選択することは可能ですか。

A21:臨時工事費の支払方法が「コンビニ支払」または「振込票」の場合は,コンビニ決済時の 通知方法や振込票の送付先を入力できる項目 (最大全角 11 文字) がございますので, 必 要に応じてご活用ください。

また,入力文字数が足りない場合は,「伝言・補足事項」にてお伝えいただいても構いま せん。

(登録例)コンビニ支払いの場合

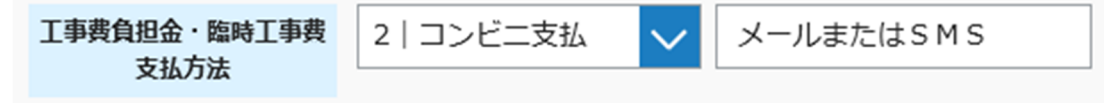

(登録例)振込票支払いの場合

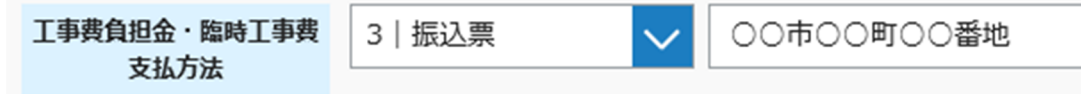

## <電気使用申込みに関する事項について>

- Q1 :電気の使用申込みに関する各種相談事項について,どこへ問合せをしたらよいのですか。
- A1 :ご相談内容に応じて,以下の事業所までお問合せをお願いいたします。

■北陸電力契約受付センター(石川)および契約受付センター(福井)

- •雷気料金メニュー,需給契約の内容(契約容量, 契約分割の可否)等 (高圧以上のお客さまについてのお問い合わせは事業所営業担当へ)
- ・電気使用申込みに関する事項
- •インターネット電気工事申込システムの使い方, ID パスワード忘れ
- ・臨時工事費のクレジット決済申込手続き
- ■北陸電力送配電ネットワークサービスセンター
	- •供給設備工事(外線工事•引込線工事•計器工事)の要否判定および施工者の確認
	- ・諸工料(契約増加を伴わない供給設備の位置変更工事費)に関する事項
	- •工事工程(送電日の日程調整), 受点 内線工事状況に関する事項
	- ・臨時工事費(実費による場合を除く)の問い合わせ
	- •託送新増設申込システムの使い方, ID パスワード忘れ
	- ・北陸電力以外の小売電気事業者とご契約されているお客さまの新増減設申込み

■北陸電力事業所営業担当

- ・電気料金メニュー,需給契約に関するご相談,打ち合わせ対応
- ■北陸電力送配電事業所配電サービス課および保守サービス課
	- ・供給設備工事(外線工事・引込線工事・計器工事)の内容に関する事項
	- •内線工事(誤配線防止確認票を含む), 内線図面に関する事項
	- •工事費負担金,臨時工事費(実費による場合)の請求内容の問い合わせ

Q2 :「内線図面」および「計量装置の誤配線防止確認票」はどこに提出すればよいのですか。

A2 :「内線図面」および「計量装置の誤配線防止確認票」は,計器取次店または北陸電力送配 電に提出してください。

Q3 :引込工事施工者と連絡を取りたい場合はどこに確認すればよいのですか。

A3 :北陸電力送配電事業所配電サービス課または保守サービス課の技術サービス担当に問い合 わせください。

工事する引込工事施工者が知りたい場合は,ネットワークサービスセンターに問い合わせ いただいても対応可能です。

- Q4 :公衆街路灯の新設,容量変更申込みおよび臨時契約の電柱引き下げの場合で,北陸電力の 電柱を使用する場合,「電柱使用申請兼承諾書」はいつ,どこに提出すればよいのですか。
- A4 :「電柱使用申請兼承諾書」は,インターネット電気工事申込システムによる電気使用申込 時に,添付ファイルとして登録し契約受付センターに提出してください。 ※「電柱使用申請兼承諾書」は,北陸電力送配電事業所配電サービス課および保守サービ ス課の技術サービス担当へ事前に提出していただき,承認印が押印されているものを契 約受付センターへ提出いただきますようお願いいたします。 北陸電力送配電の承認印が無い場合は,受付を保留にさせていただきますのでご了承く ださい。
- Q5 :臨時工事費はどのように支払えばよいのですか。
- A5 :臨時工事費は,以下のお支払い方法によりお支払いいただくことが可能です。 ■クレジット決済 (推奨) あらかじめ当社に「臨時工事費決済サービス」のご利用について登録していただくこと で,臨時工事費をクレジット方式によりお支払いいただける制度です。
	- ■コンビニデジタル決済によるお支払い(推奨) 契約受付センターから通知される決済番号によりコンビニエンスストア窓口で臨時工事 費をお支払いいただく方法です。
	- ■振込票によるお支払い ネットワークサービスセンターから送付される振込票により金融機関の窓口で臨時工事 費をお支払いいただく方法です。
		- ※振込票によるお支払いの場合,振込票の郵送および金融機関への入金確認に日数を要 するため,工事発注が遅れる場合がございますので,あらかじめご了承いただけます ようお願いいたします。
- Q6 :臨時工事費をクレジット決済にしたいときはどうすればよいのですか。
- A6 : 契約受付センターへ問い合わせください。 ※クレジット決済をご利用いただくと,臨時需要の申込みと同時に臨時工事費の支払いが できます。

## Q7 :インターネットでしか申込みできないのですか。

A7 :2023 年 6 月 30 日(申込受付分)を持ちましてFAXによる申込みの取扱いを終了い たしました。今後は,インターネット電気工事申込システムからお申込みいただきますよ うお願いいたします。 インターネット電気工事申込みシステムの操作方法について,ご不明な点がございました ら契約受付センターまでお問い合わせください。

Q8 : エコキュートからエコキュートへ取替するとき申込みは必要ですか。

- A8 :ご契約適用条件等の確認が必要となるため申込みをお願いします。 容量に変更がない場合でも「容量変更」として申込みをお願いします。ただし、接続方式 を変更される場合(B方式→A方式など)は「種変新設」での申込みになります。
- Q9 :北陸電力以外の小売電気事業者と契約しているお客さまが,くつろぎナイト12に加入し たい場合はどうすればよいのですか。
- A9 :北陸電力以外の小売電気事業者と契約しているお客さまが,北陸電力の契約メニュー(く つろぎナイト12など)を希望された場合は,先に北陸電力への切り替えが必要となりま す。お客さまご本人より,お客さまサービスセンターへ申し出いただくようお伝えくださ い。北陸電力への切り替え完了後,契約受付センターへ契約変更申込みを提出ください。
- Q10:北陸電力以外の小売電気事業者と契約しているお客さまの申込みはどのようにすればよい のですか。
- A10:ネットワークサービスセンターが受付窓口となります。北陸電力送配電が管理する託送新 増設申込システムより申込みください。
	- (例)他小売電気事業者契約:単二30A → 他小売電気事業者契約:単三40Aなど

Q11:送停電希望日が変更となる場合はどこへ申込みすればよいのですか。

A11:送停電希望日の変更が必要となる場合は,お客さまの内線工事完了までに,インターネッ ト電気工事申込システムの「希望日変更」メニューから希望日変更申込みをお願いいたし ます。

送停電希望日は,お客さまとの電気のご契約を締結,解約する日となるため,北陸電力送 配電では変更ができません。送停電希望日の変更がなされていない場合,竣工時に北陸電 力送配電事業所窓口にて計器出庫ができない場合がございますのでご注意ください。

- Q12:契約受付センターとネットワークサービスセンターから案内されるお客さま番号が異なる 場合があるのはなぜですか。
- A12:分社化に伴い,お客さまと北陸電力の小売契約に加え,北陸電力(小売電気事業者)と北 陸電力送配電(一般送配電事業者)との託送契約が発生いたします。北陸電力は,お申込 みいただいた小売契約メニューに基づき,一般送配電電気事業者の託送契約メニューを選 択のうえ,託送申込みを行ないます。したがって,各々の契約に対してお客さま番号が発 行されます。
- Q13:契約受付センターとネットワークサービスセンターから案内されるお客さま番号の主な使 用用途を教えてください。
- A13:各お客さま番号における主な使用用途は,以下のとおりです。 ■契約受付センターから案内されるお客さま番号
	- ・契約受付センターへの申込みお問合せ時
	- ■ネットワークサービスセンターから案内されるお客さま番号
		- ・ネットワークサービスセンターおよび北陸電力送配電事業所への申込みお問合せ時
		- ・竣工図面の提出時